# 東北大学全学教育科目 情報基礎 A

#### 1セメスター 水曜2講時(経済学部1-3組) 木曜3講時(法学部)

# 統計処理(1) 表計算ソフトの基本操作

担当:大学院情報科学研究科 塩浦 昭義

#### 表計算ソフトとは?

#### 数値データの集計・分析に用いられるソフトウェア

#### 出来る事

- •事務等で行なわれる集計計算 •統計分析・予測・複利計算等の応用的な計算 •計算結果の可視化(グラフ化)
- •データベース機能
- •作業を自動化するプログラム(マクロ)の作成

統計分析の基本

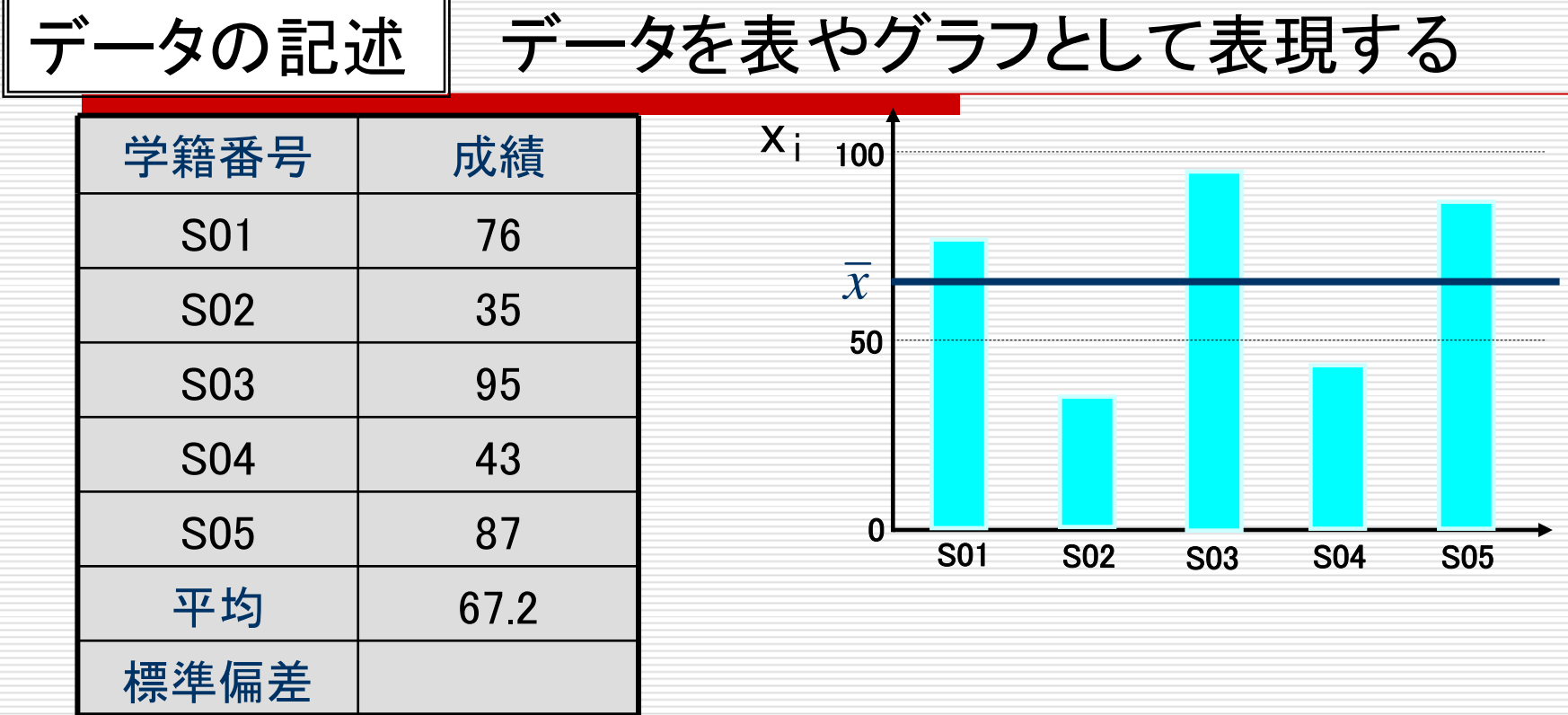

平均値 全てのデータを足してデータ数で割った値

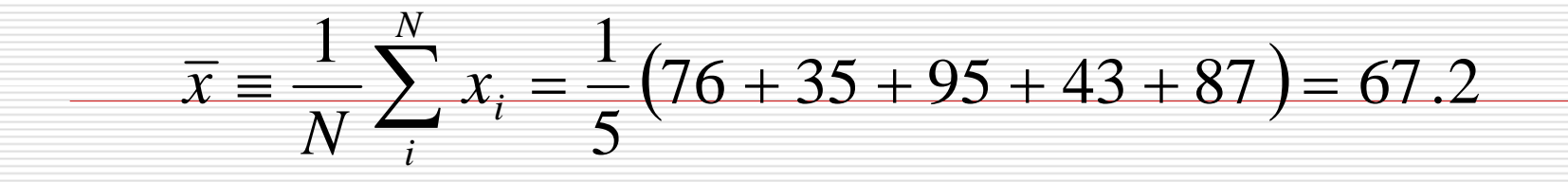

統計分析の基本

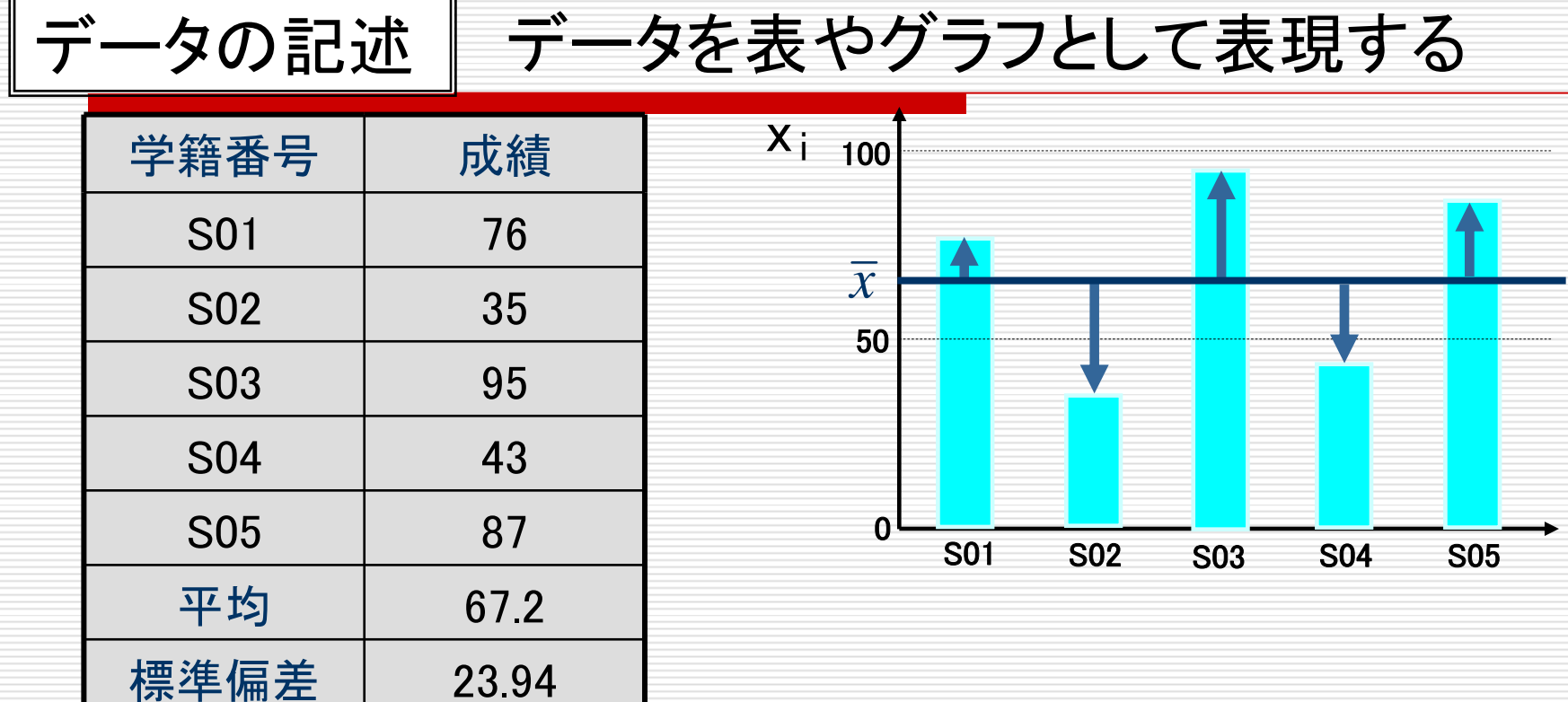

分散と標準偏差 データのばらつきを定量化した指標

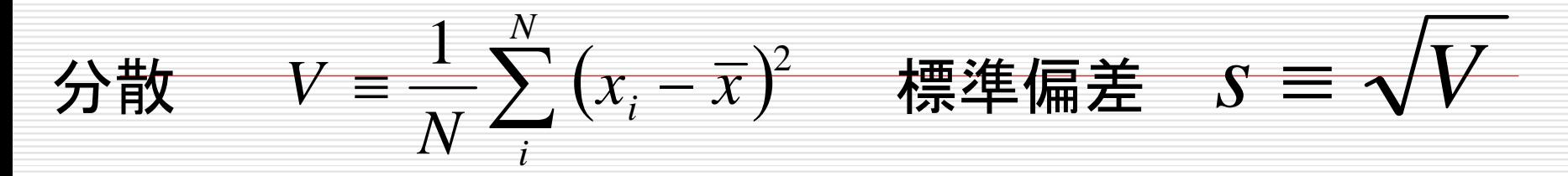

# 今日の課題:次の表を作成せよ

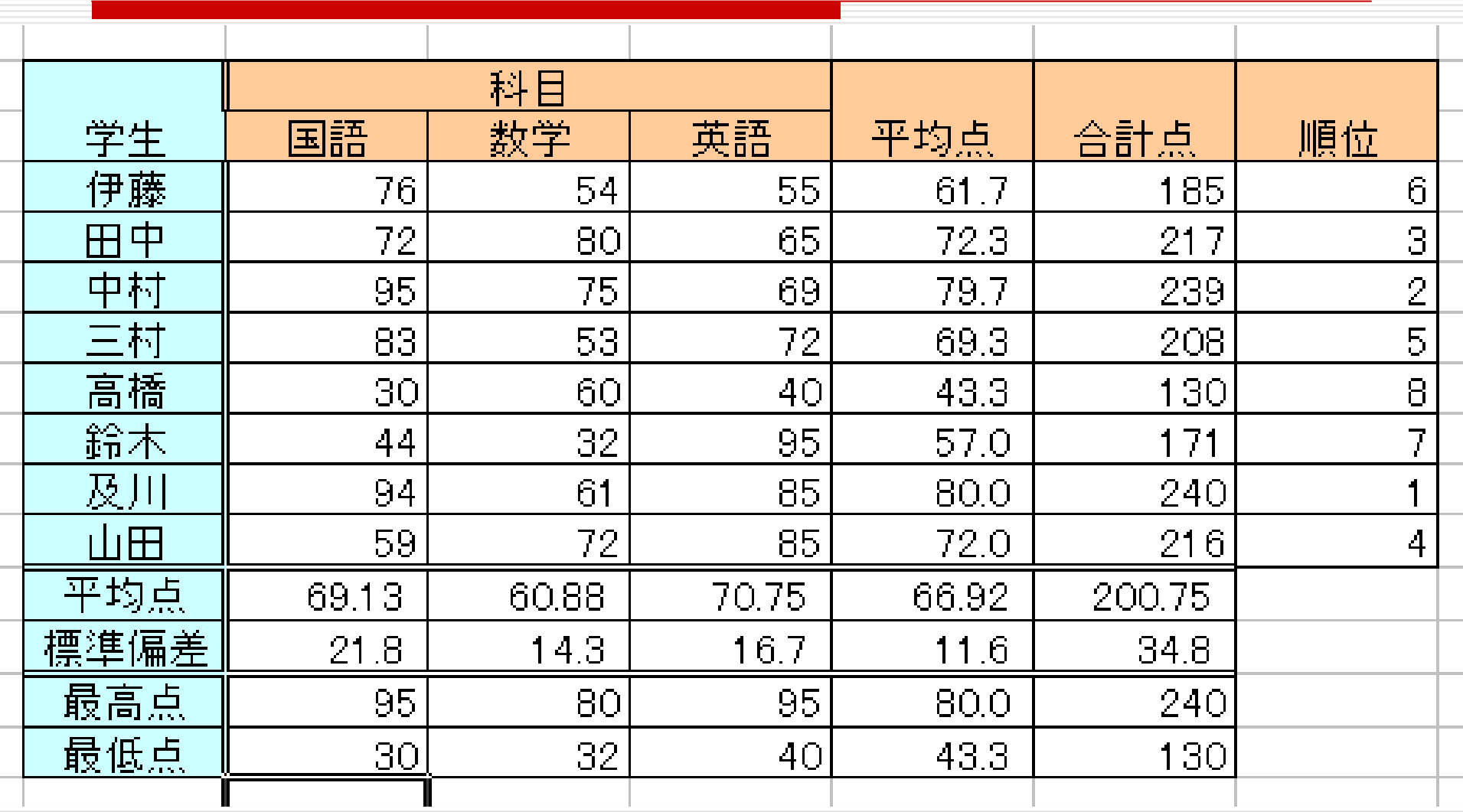

# 今日の課題:次の表を作成せよ

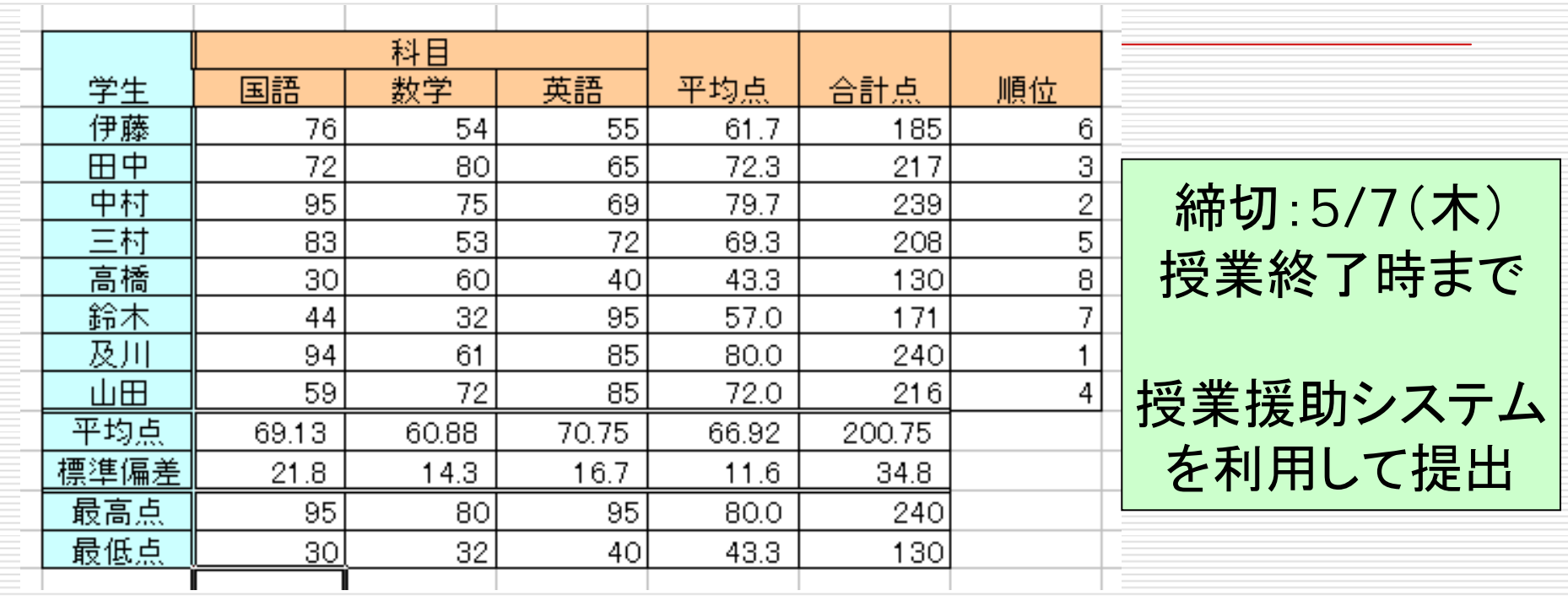

各学生の平均点,合計点,順位を求めよ ただし,平均点は小数点第3位で四捨五入 各科目ごとの平均点,標準偏差,最高点,最低点を求めよ すべて関数を使うこと(直接数値を入力するのは不可)

セルの指定

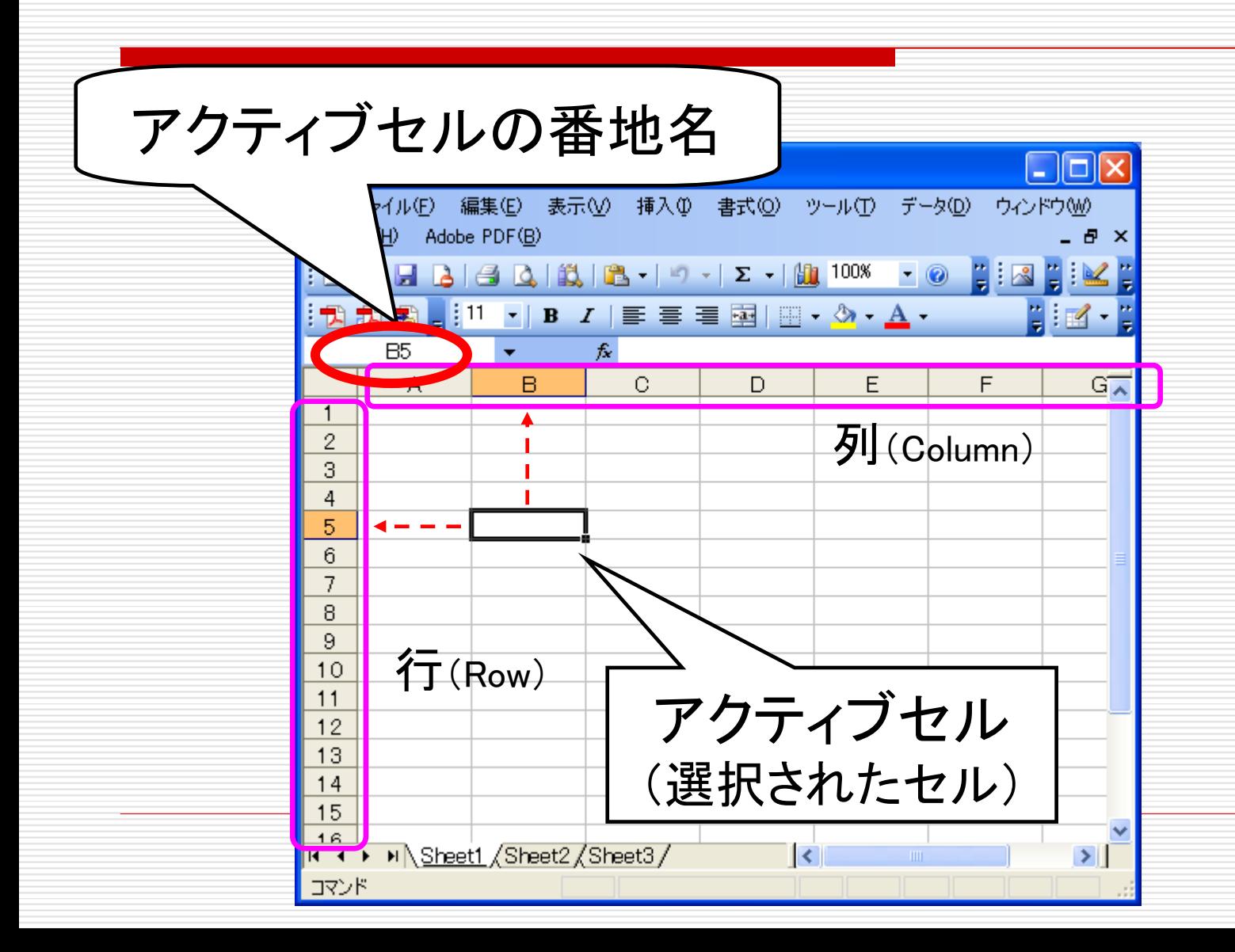

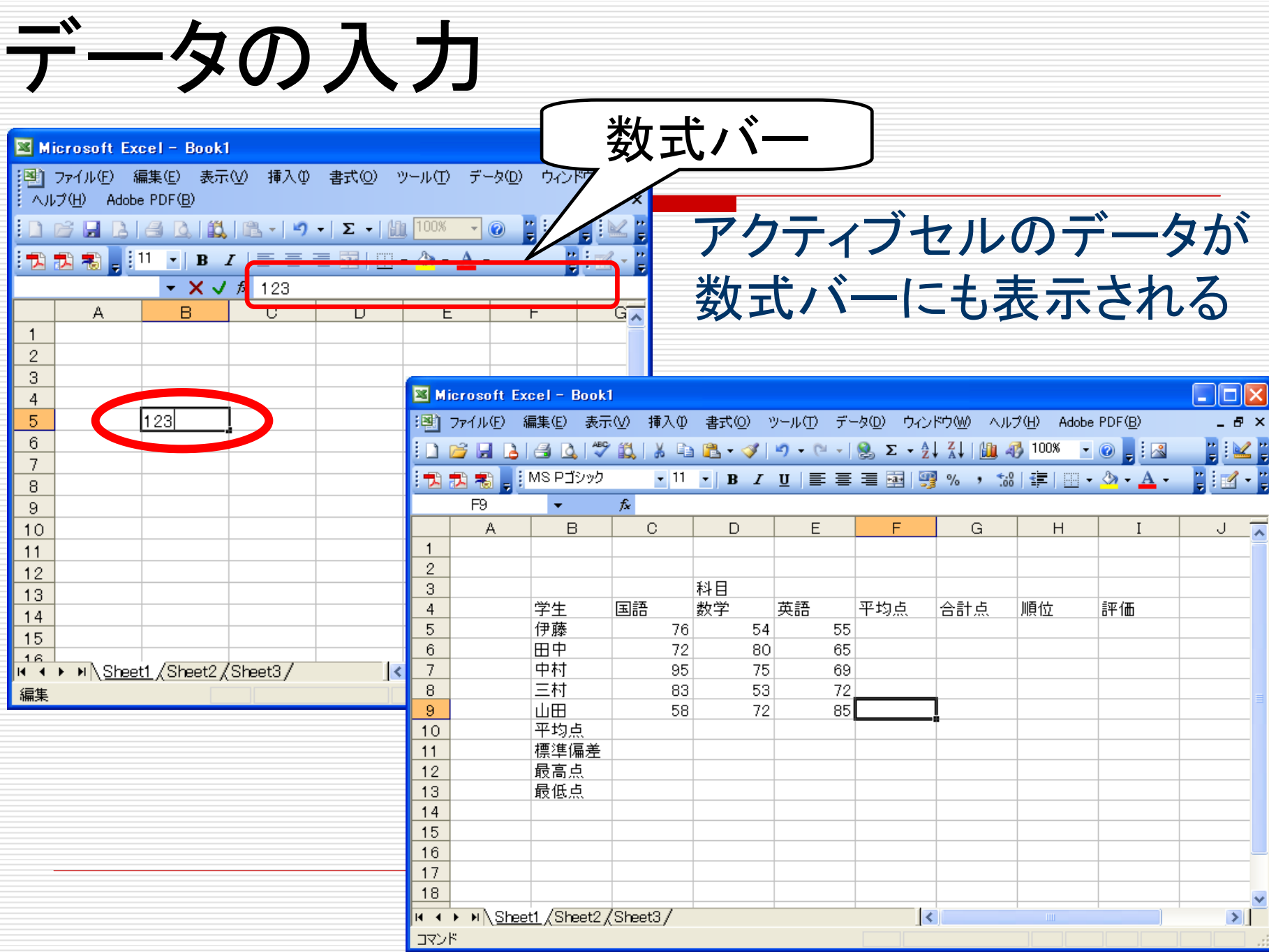

# 複数のセルの指定と操作

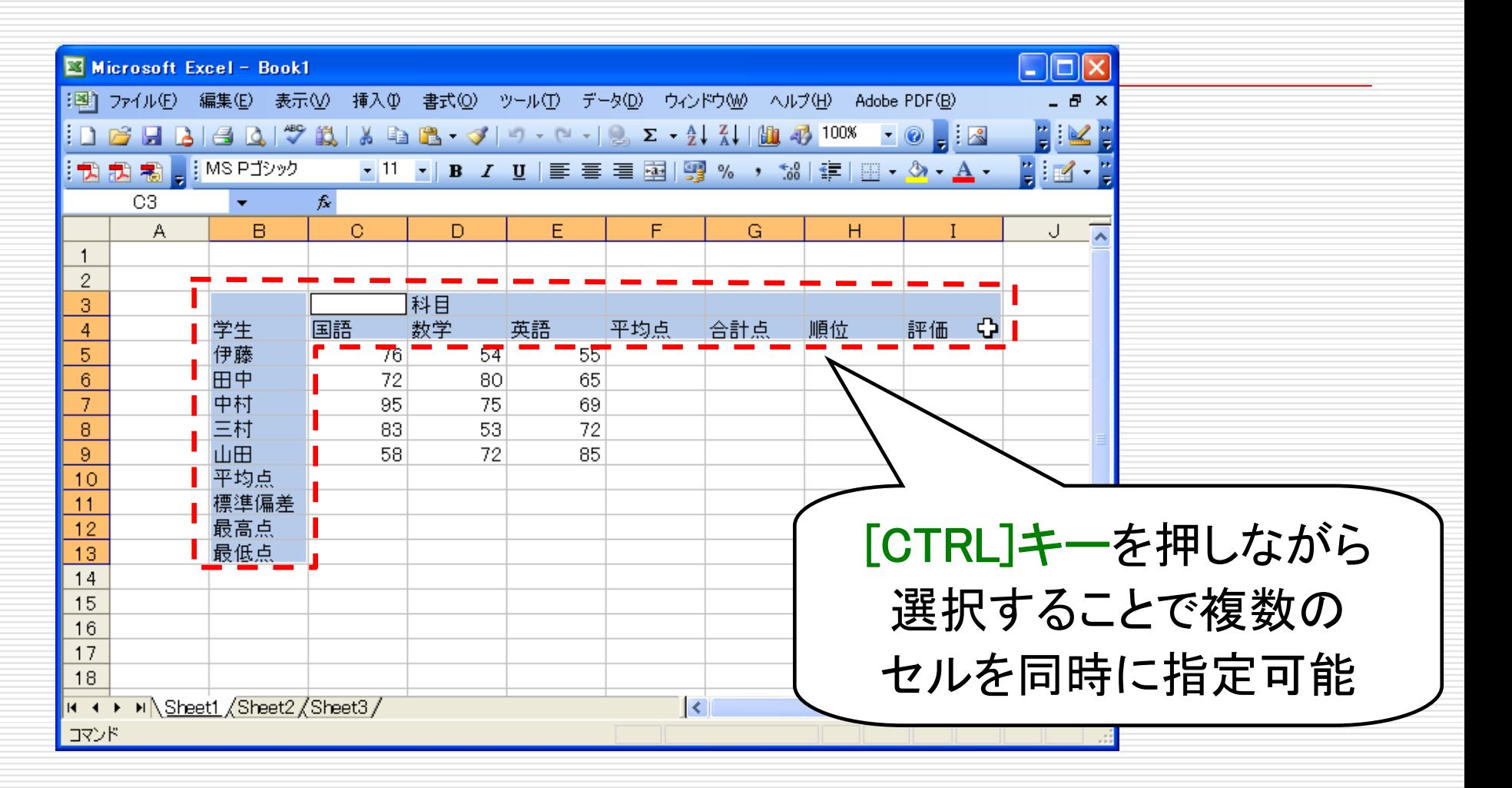

複数セルに対して同時に同じ操作が可能

# 複数のセルの指定と操作

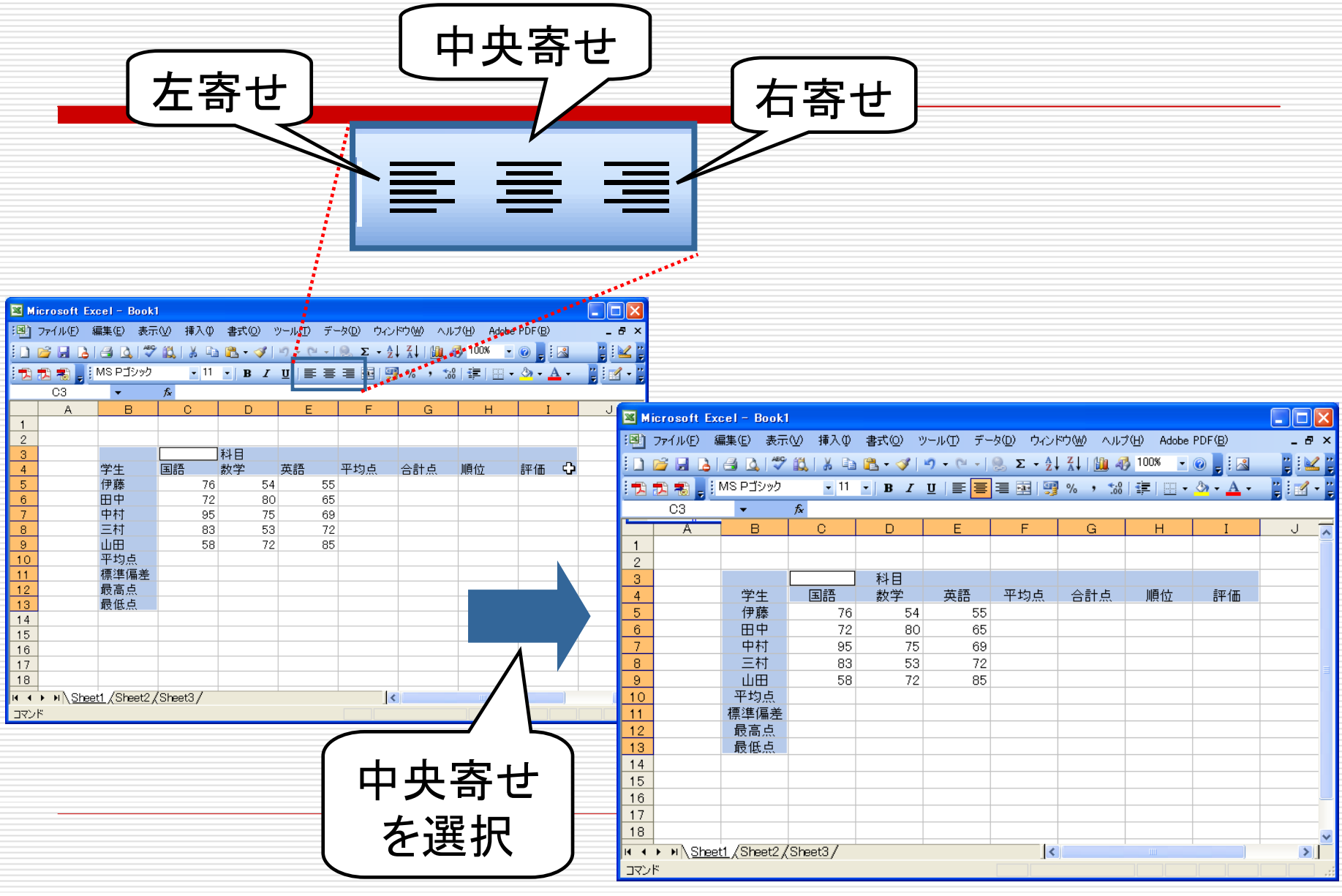

### 罫線を引く(1)

#### 【表示】⇒【ツールバー】⇒【罫線】を選択

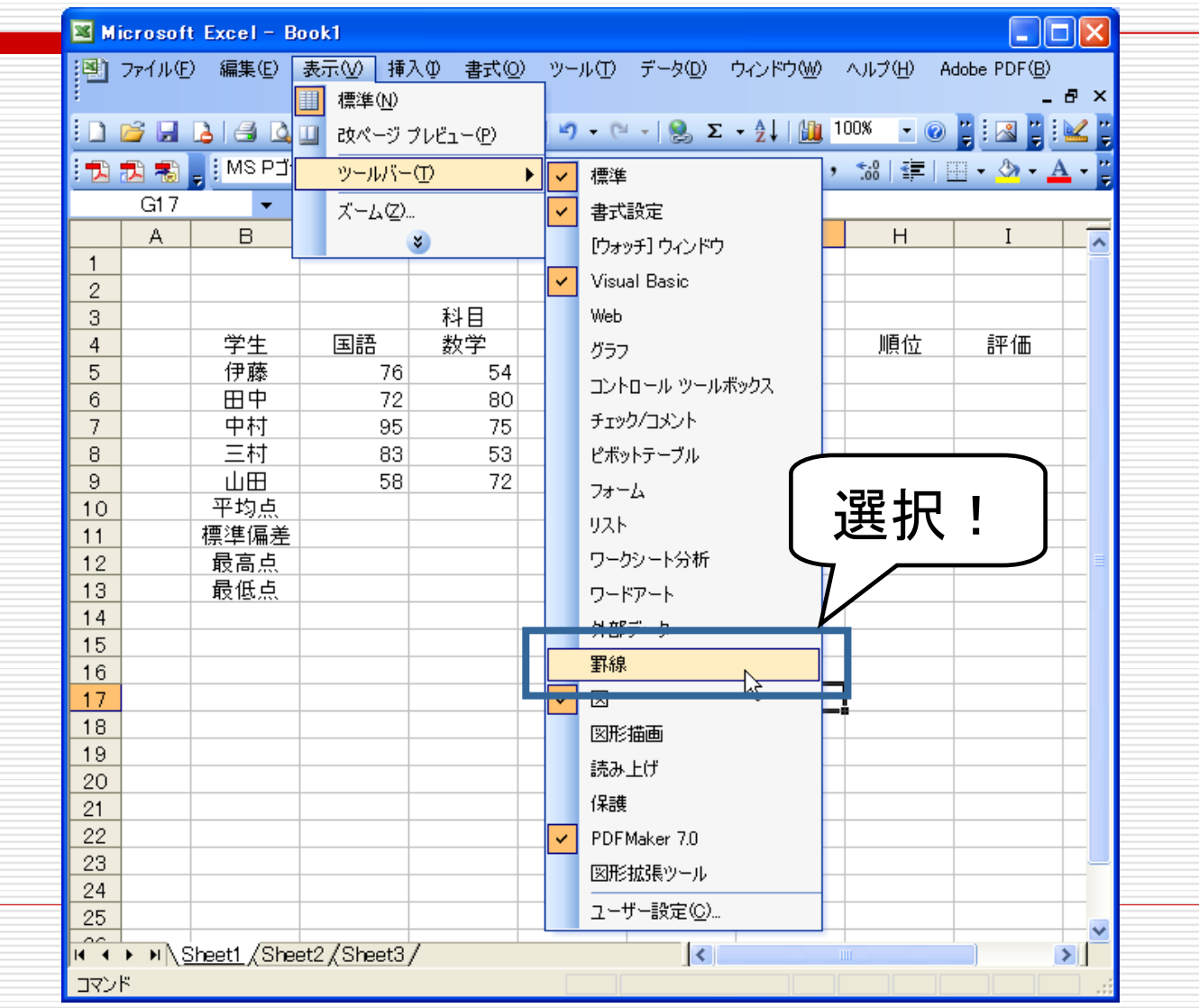

罫線を引く(2)

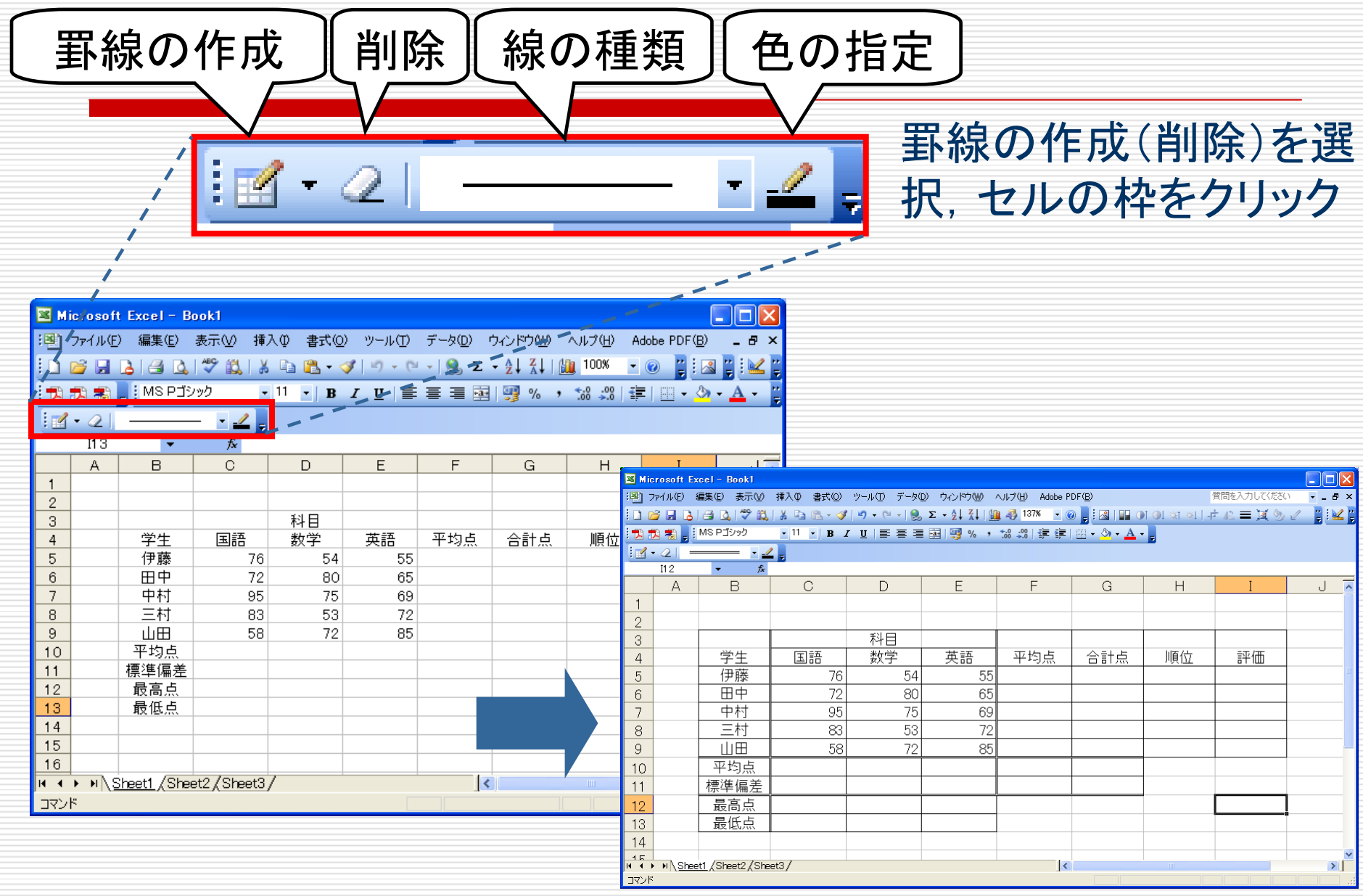

## 合計点を求める(1)

#### 数式(=C5+D5+E5)を記入して合計を計算

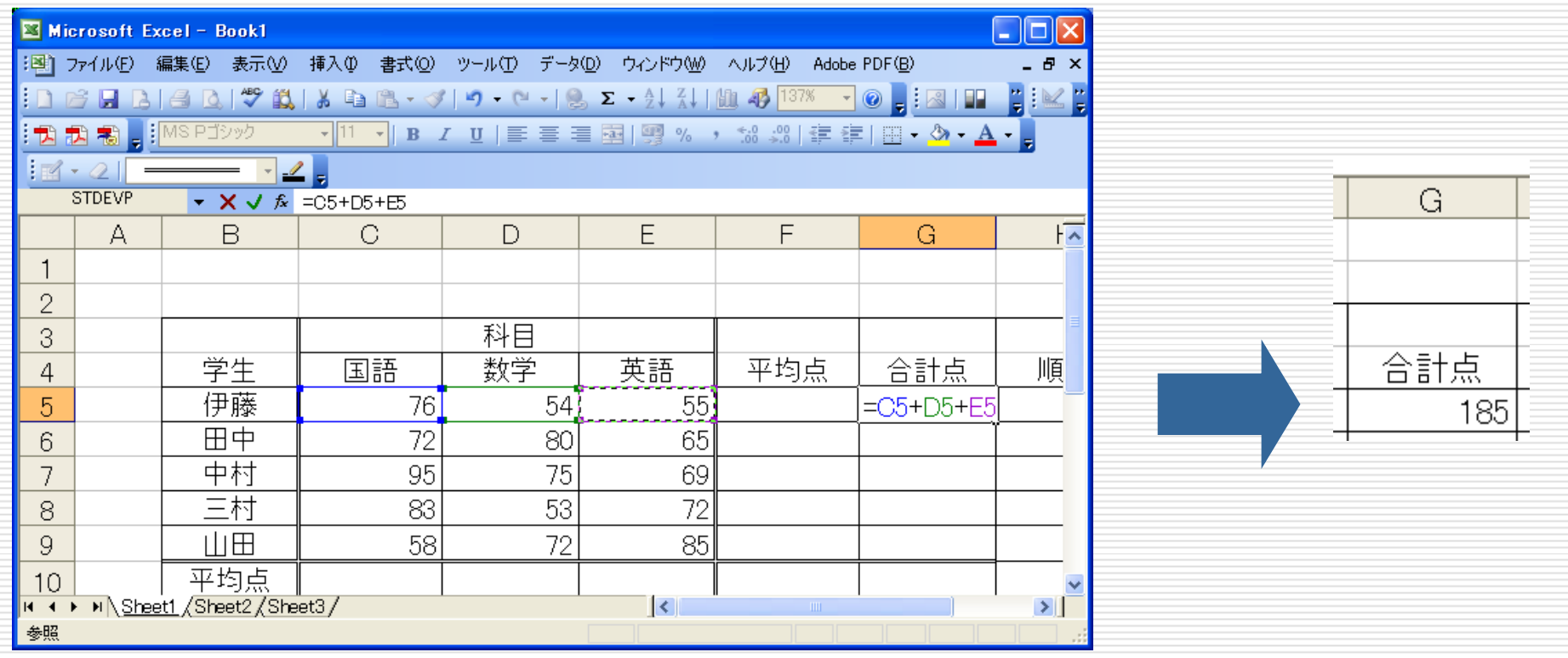

数式中でのセル指定は直接記入またはクリック選択

合計点を求める(2)

関数を用いて計算

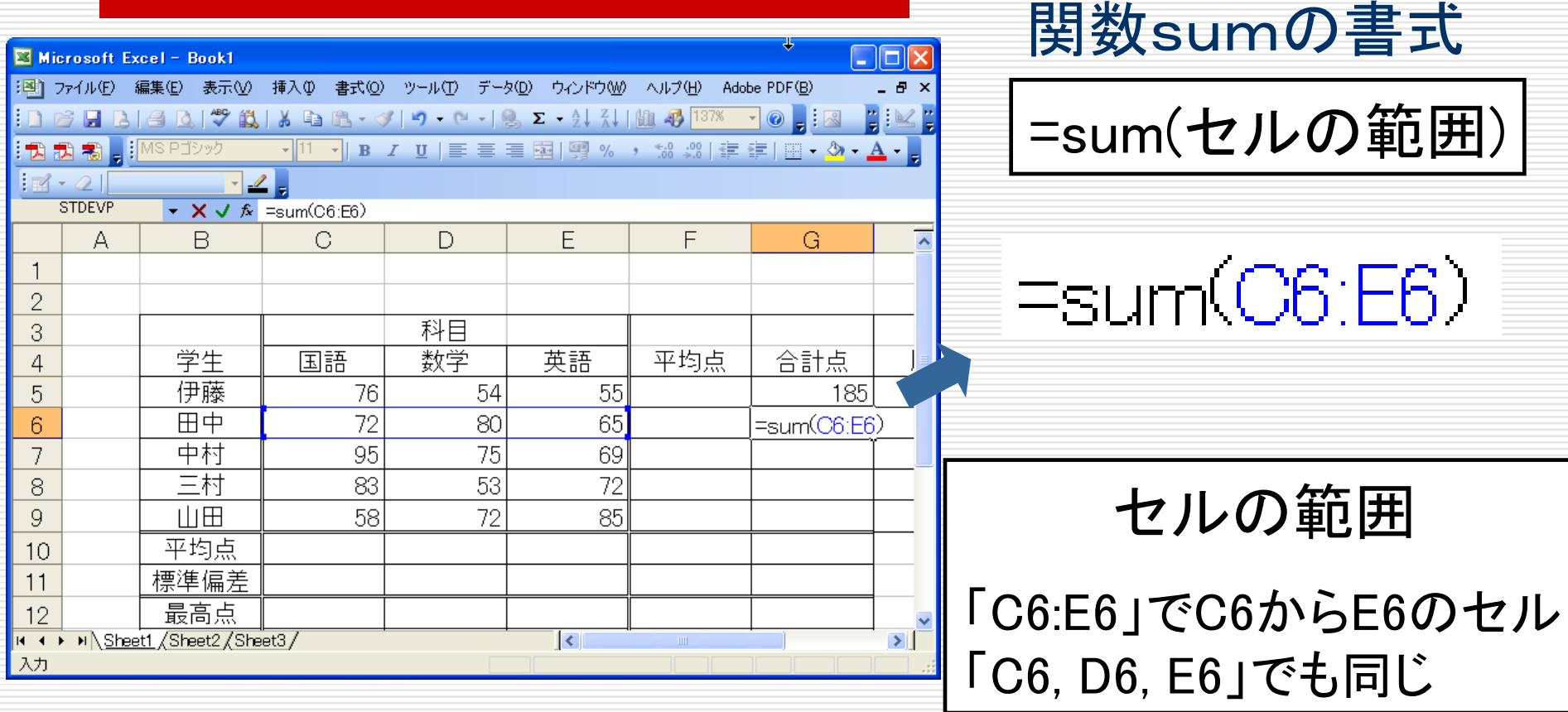

平均点を求める(1)

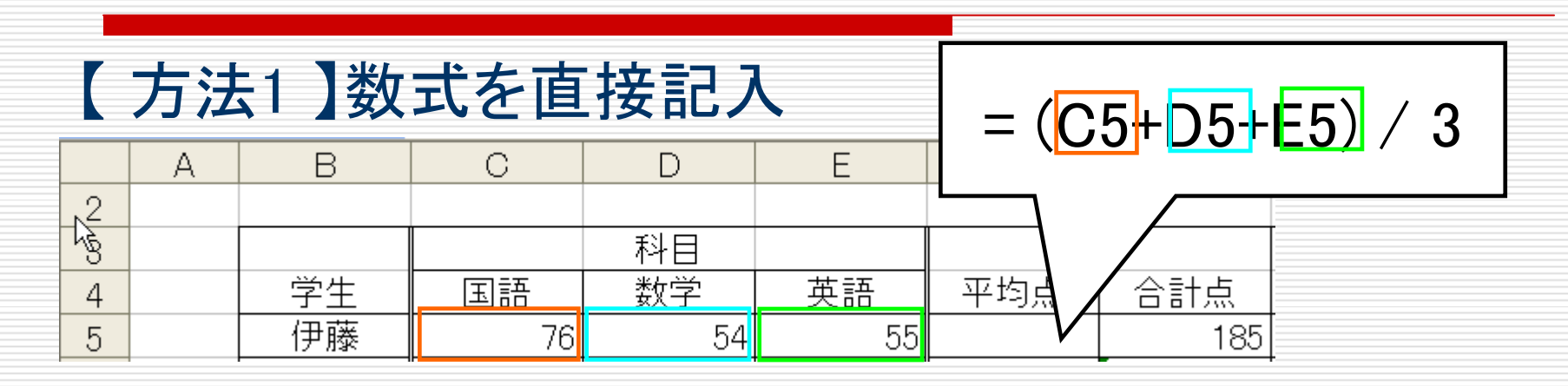

#### 【 方法2 】関数 sum を利用

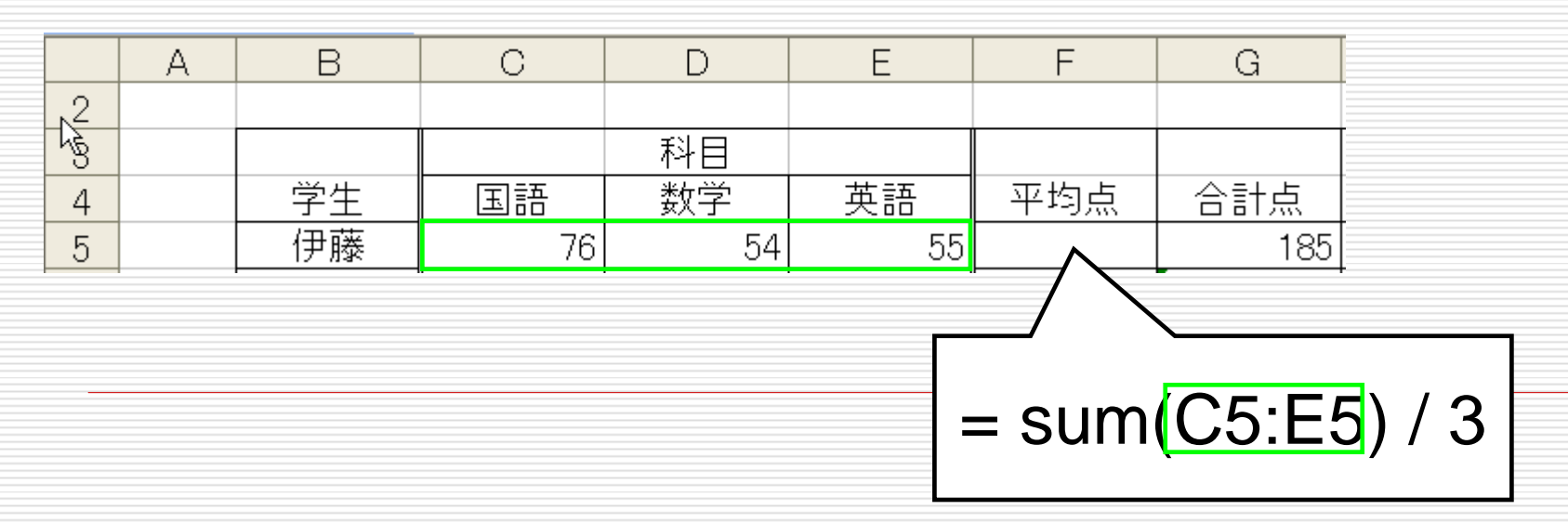

平均点を求める(1)

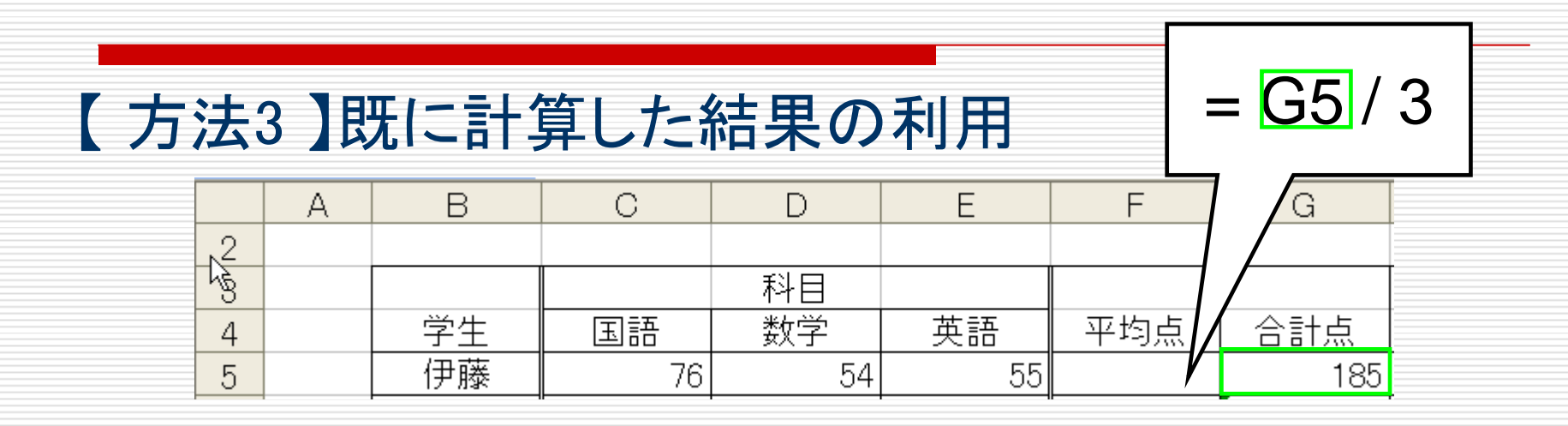

#### 【 方法4 】専用の関数の利用

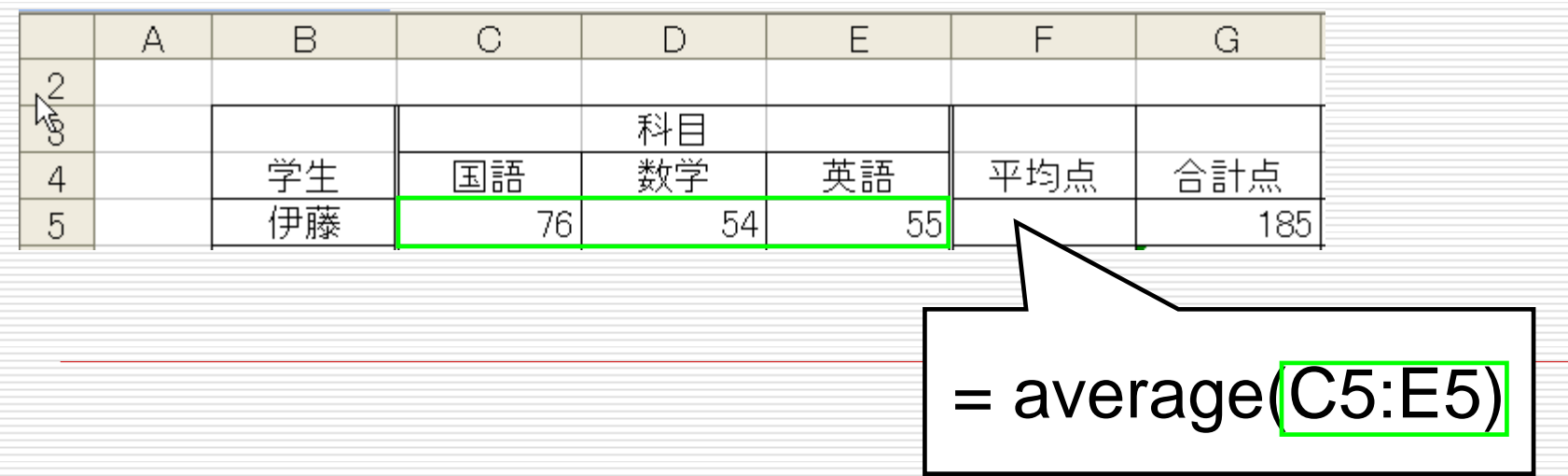

関数の検索

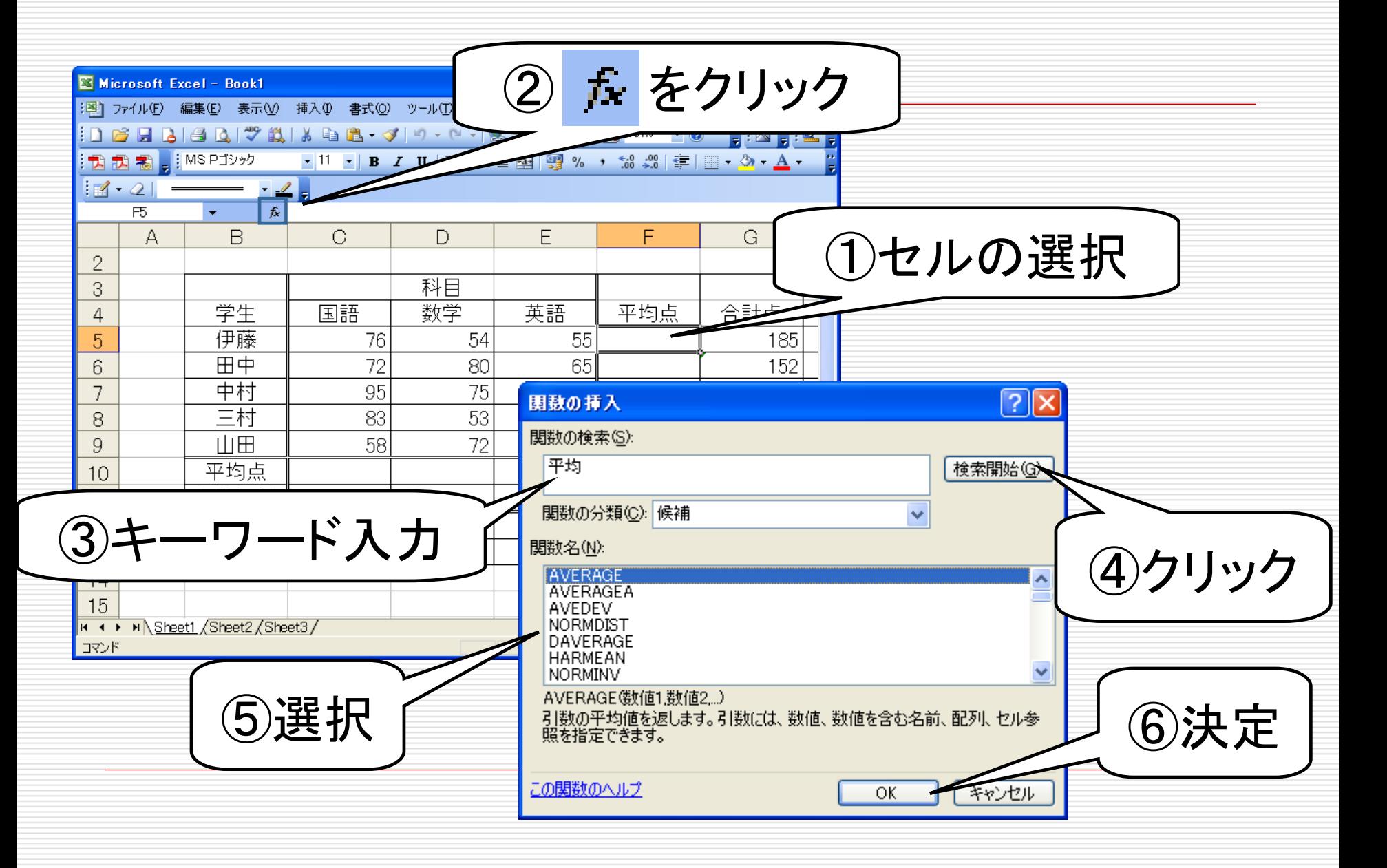

平均点を求める

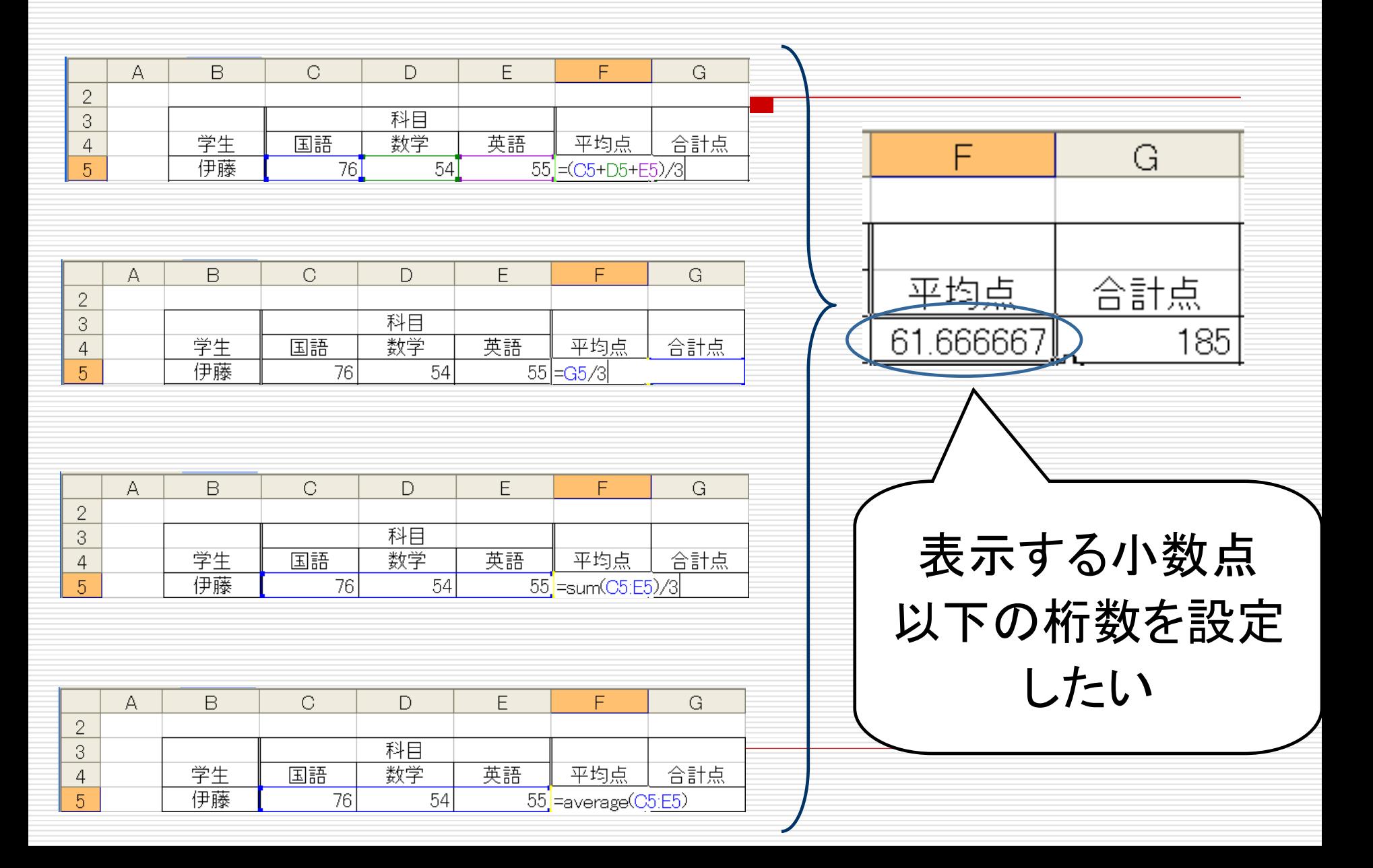

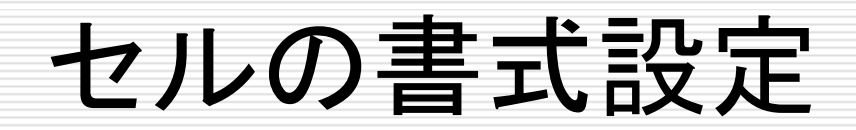

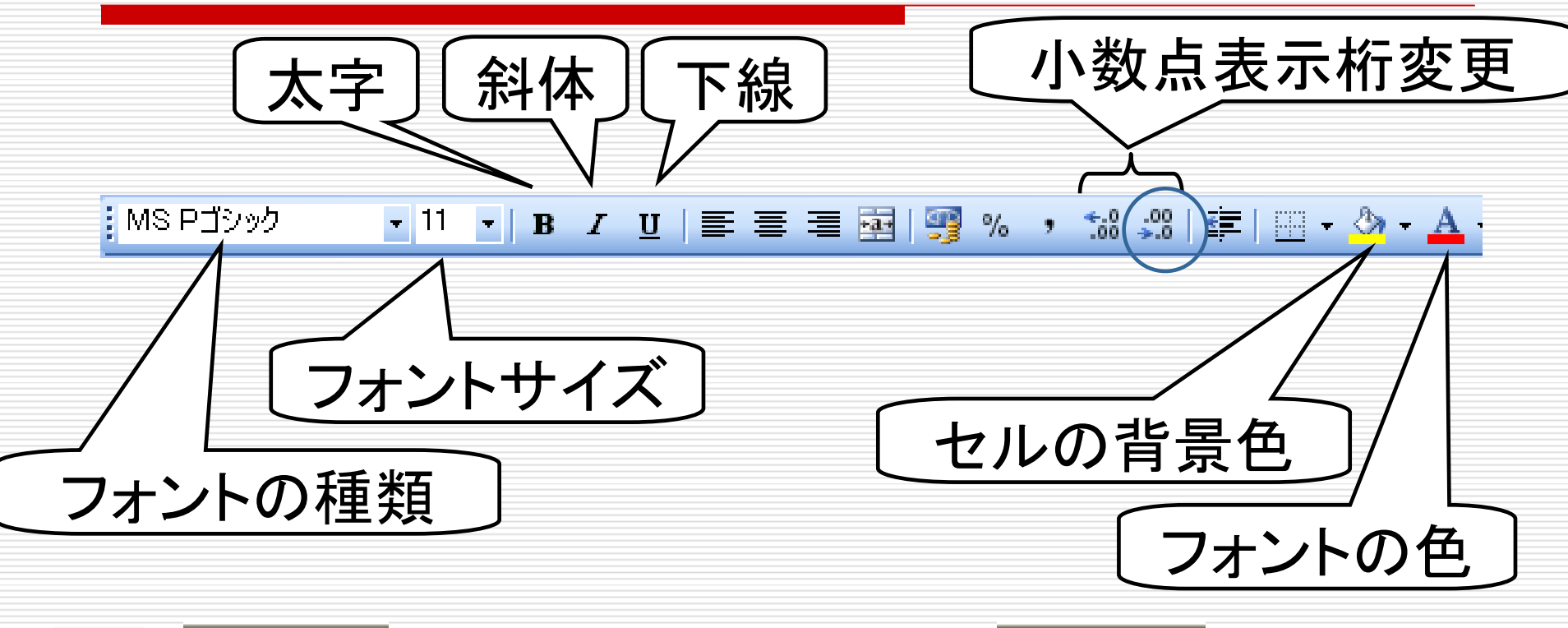

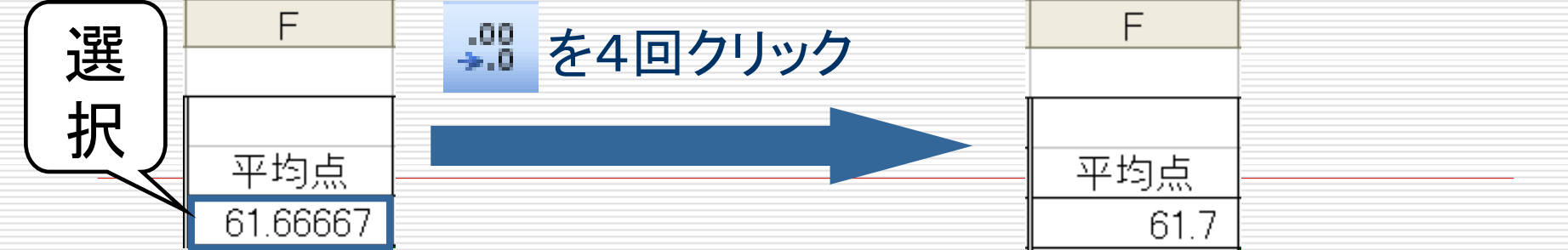

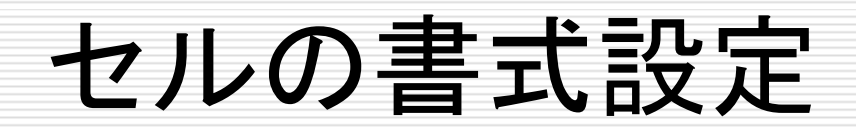

### 別の修正方法 □ 書式設定を行うセル(範囲) をアクティブにする 口 「書式→セル」を選択 口「表示形式」を選び,「小数点 以下の桁数」を修正する

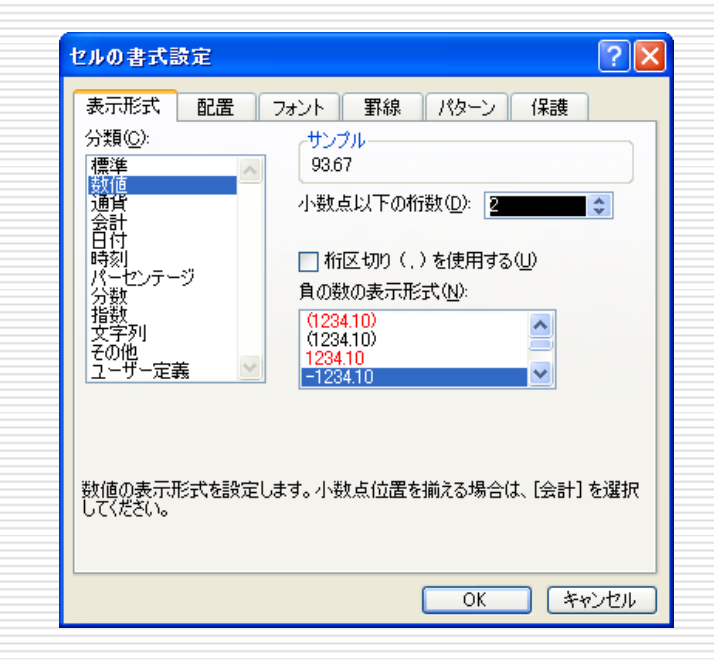

セルのコピー

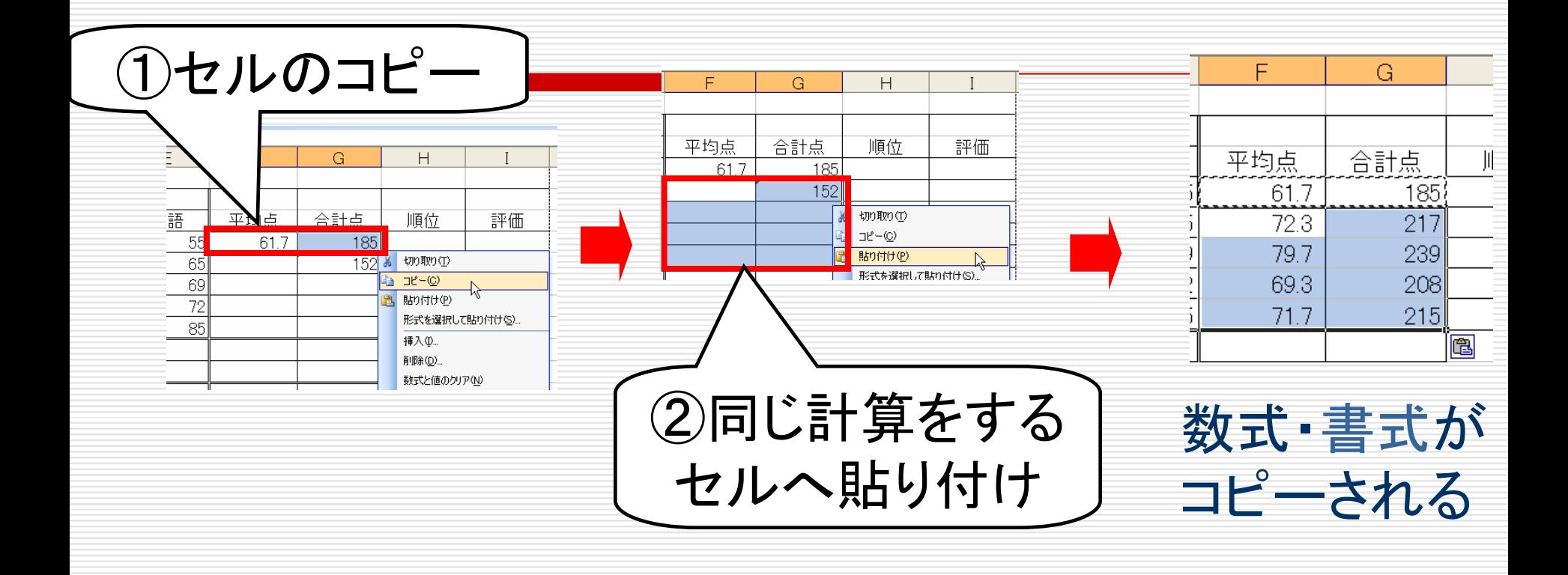

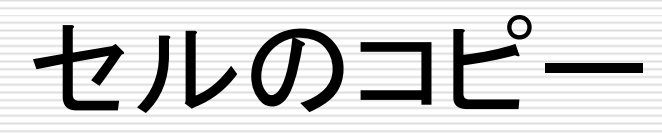

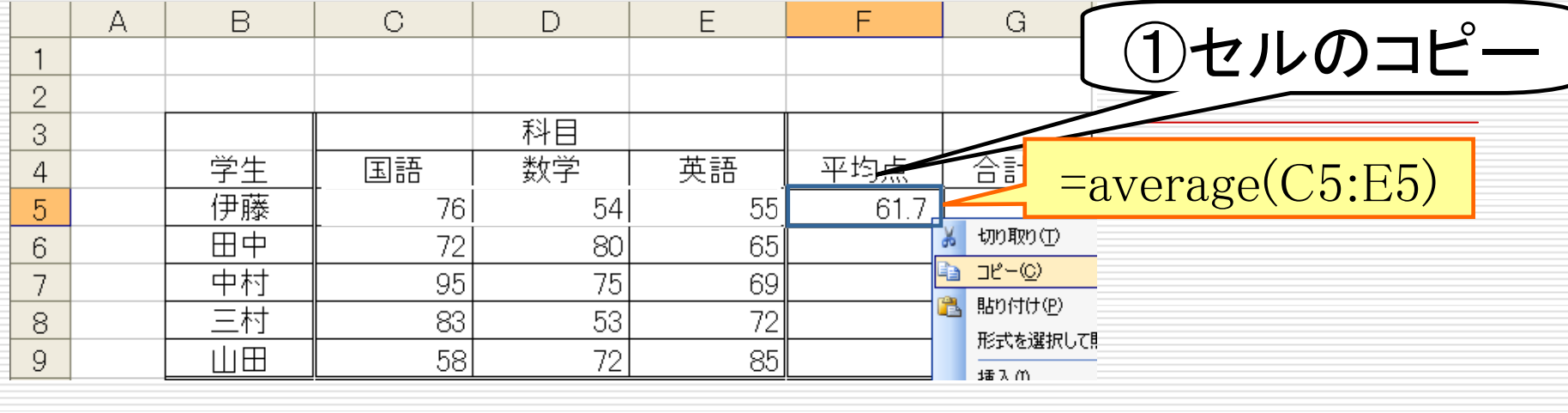

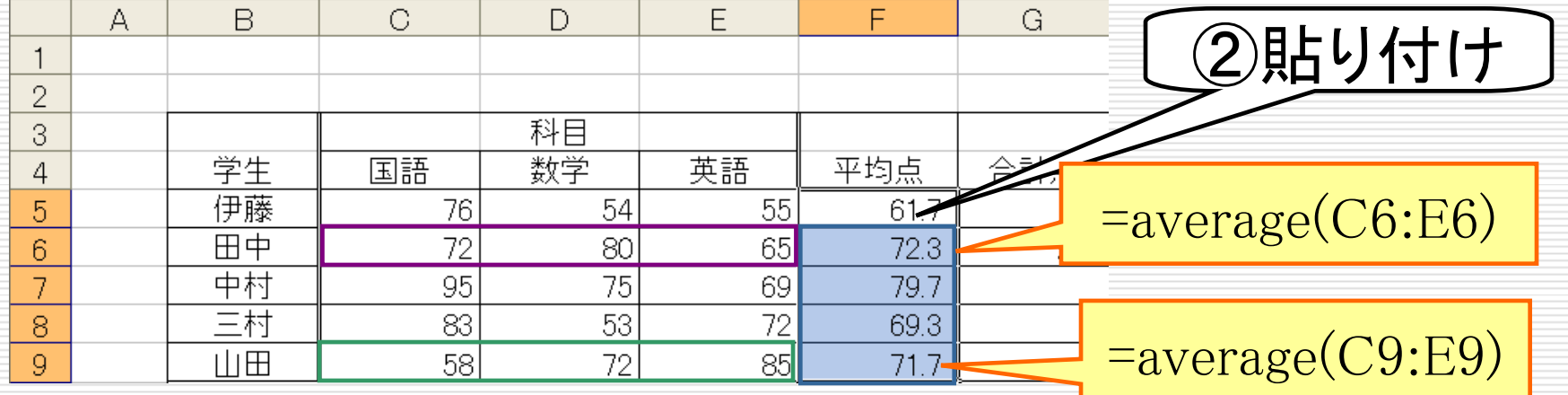

様々な関数

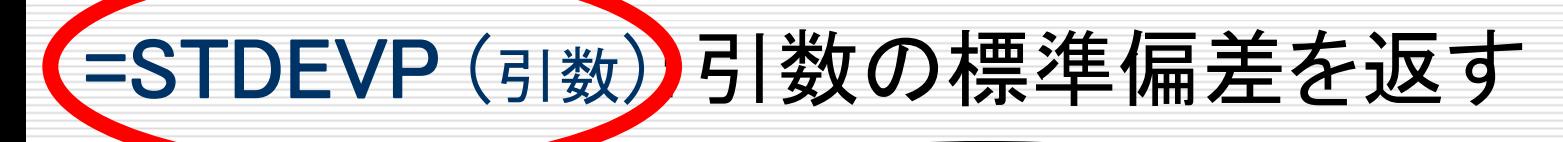

名前の似た関数が 多数存在します 間違えないように注意!

=MAX(引数):引数の最大値を返す

=MIN(引数):引数の最小値を返す

# RANK関数

=RANK(数値, 範囲, 順序):範囲における数値の順番を返す

数値:順位をつける数値(セル番地でも良い) 範囲:順位をつけたいセルの範囲 順序:降順は「0」, 昇順は「1」(省略化)

 $M := RANK(G5, G5:G9)$ G5,G6,G7,G8,G9の中でG5の値が何番目に 大きいかを求める

> セルのコピーをするときは注意! 「範囲」が変化することがあります